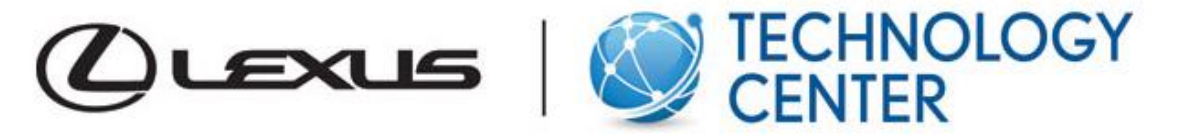

## Start-Up Image or Screen Off Image

Select 2013 and newer Lexus models with navigation give you the option to add your own image on start up or when you have the Navigation screen turned off.

## How to add a customized picture:

Copy and Paste preferred images into a USB flash drive in a folder called "StartupImage". The folder name "StartupImage" is case sensitive with a capital **S** and **I**, it needs to be exact or the navigation system cannot download the images. USB Flash drive need to formatted to Fat32 using a windows computer.

- The images file extension is JPG or JPEG
- The images file name, including the file extension, can be up to 32 characters
- Image files of 10 MB or less can be saved
- Up to 3 images can be downloaded

## Transferring Data

Open the cover and connect a USB flash drive to vehicle USB port Press the **"MENU"** button on the Remote Touch, then select **"Setup"** Select **"General"** Select **"Customize Startup Image"** Select **"Transfer"** Select **"Yes"**

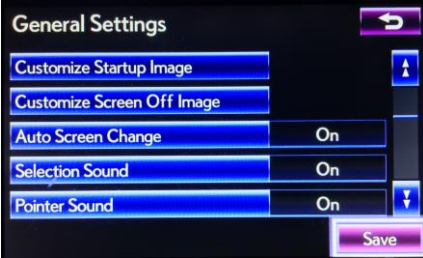

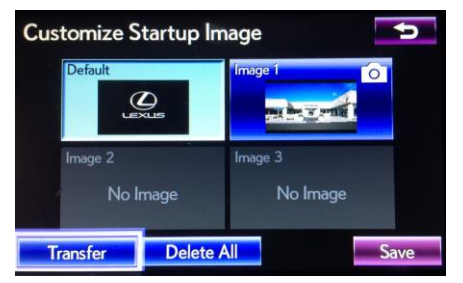

## Setting the Startup Image

Press the **"MENU"** button on the Remote Touch, then select **"Setup"** Select **"General"** Select **"Customize Startup Image"** Select the desired image Select **"Save"**

Screen Off Image

You can also set an Image to appear any time your Lexus is on and you turn off the Navigation Display screen. The directions are as above for transfer and setting image except you name the folder "DisplayoffImage" capital **D** and **I**.

To turn off Navigation screen and show your Image

Press **"Menu"** button Select **"Display** button Top right of menu screen Select **"Screen off"** to view your image To get your screen to turn back on just press Map or Menu button.

2013 Lexus Models with Navigation CT, ES, GS, IS, LS, LX, RX. 2014 Lexus models with Navigation ES, GS, LS, LX, RX

2014 Lexus models with Navigation LX, RX.